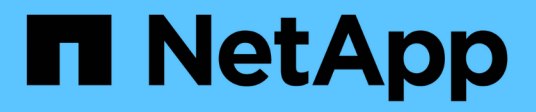

# **UNIX**儲存資源配置**SnapDrive** Snapdrive for Unix

NetApp October 04, 2023

This PDF was generated from https://docs.netapp.com/zh-tw/snapdriveunix/aix/concept\_storageoperations\_acrossmultiple\_storagesystem\_volumes.html on October 04, 2023. Always check docs.netapp.com for the latest.

# 目錄

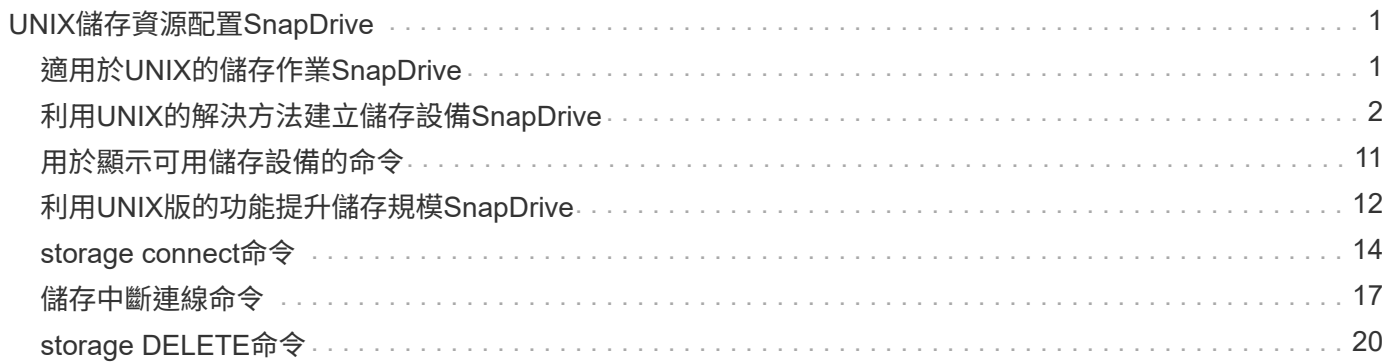

# <span id="page-2-0"></span>**UNIX**儲存資源配置**SnapDrive**

當您使用儲存資源配置時、可以使用SnapDrive 適用於UNIX的功能。適用於UNIX的解決 方案可協助您建立儲存設備、並連接至現有的儲存系統或實體。SnapDrive

# <span id="page-2-1"></span>適用於**UNIX**的儲存作業**SnapDrive**

適用於UNIX的支援提供端點對端點儲存管理。SnapDrive您可以將儲存設備從主機配置至 儲存系統、並使用或不使用主機邏輯Volume Manager(LVM)來管理儲存設備。

適用於UNIX的支援功能可讓您執行下列儲存作業:SnapDrive

- 建立LUN、檔案系統、邏輯磁碟區和磁碟群組、以建立儲存設備。
- 顯示儲存設備的相關資訊。
- 連線至儲存設備。
- 調整儲存空間大小。
- 中斷與儲存設備的連線。
- 刪除儲存設備。

當您使用「SnapDrive flexunstorage creation」命令建立儲存設備時、SnapDrive 適用於UNIX的解決方案會自 動執行設定LUN所需的所有工作、包括準備主機、執行探索對應、以及連線至您所建立的每個LUN。您可以使 用「SnapDrive fetlisstorage show」命令來顯示您所建立的NetApp LUN、磁碟群組、主機磁碟區、檔案系統 或NFS目錄樹狀結構的相關資訊。

您可以使用「SnapDrive fuse storage connect」命令、將儲存設備對應至新位置。此命令可讓您從不同於用來 建立現有儲存設備的主機存取現有儲存設備。「支援不支援儲存設備連線」命令可讓您在新主機上存取現有 的LUN、檔案系統、磁碟群組和邏輯磁碟區。SnapDrive如果您想要將儲存實體從新主機備份到其他主機、這可 能很有用。

使用SnapDrive 「物件儲存區大小調整」命令、您可以透過下列方式來增加儲存區的大小:

- 指定要讓主機實體達到的目標大小
- 輸入您要增加儲存空間的設定位元組數

如果您不想再將儲存設備對應至目前位置、可以使用「SnapDrive 停止儲存設備連線」命令。此命令會移除從一 或多個主機位置到LUN的對應、以建立該位置的儲存設備。

如果您想要刪除儲存設備、可以使用「SnapDrive 不願刪除儲存設備」命令。適用於UNIX的支援會刪除您指定 的所有主機端實體、以及其所有基礎實體和與其相關聯的LUN。SnapDrive

#### 跨多個儲存系統磁碟區的儲存作業

UNIX版的支援功能可讓您在多個儲存系統磁碟區上執行許多儲存作業、只要作業不處理邏 輯Volume Manager(LVM)即可。SnapDrive這可讓您處理多個儲存系統磁碟區中的LUN 清單。

### 儲存作業考量

您必須謹記與各種儲存命令相關的幾個考量事項。

• 對於橫跨多個儲存系統磁碟區或多個儲存系統的磁碟區群組、支援有限。您無法使用「SnapDrive fuse storage create」命令來建立橫跨儲存系統的Volume群組。

在這種情況SnapDrive 下、UNIX版的支援下列主要命令:

- 《建立抓取》SnapDrive
- 《還原快照》SnapDrive
- 《鏈接》SnapDrive
- 《不中斷連線》SnapDrive
- 「物件儲存設備大小調整」命令無法搭配直接對應至主機或其所含檔案系統的LUN使用。SnapDrive
- UNIX版不提供任何選項來控制其所建立之主機Volume的格式化。SnapDriveUNIX版的支援僅會建立串聯的 主機磁碟區。SnapDrive它在使用其他應用程式建立的其他格式(例如等量分佈磁碟區)主機磁碟區上運作 正常。
- 您無法還原磁碟群組的一部分。適用於UNIX的僅備份及還原整個磁碟群組。SnapDrive

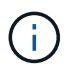

從非Linux作業系統到Linux作業系統、即使是NFS的mnterts命令、也會在Red Hat Enterprise Linux 6之前的所有版本中執行的功能不正常。SnapDrive

# <span id="page-3-0"></span>利用**UNIX**的解決方法建立儲存設備**SnapDrive**

您可以使用SnapDrive UNIX版的支援功能來建立LUN、直接在LUN上建立的檔案系統、磁 碟群組、主機磁碟區和LUN上建立的檔案系統。

UNIX版的支援功能可自動處理設定與這些實體相關的LUN所需的所有工作、包括準備主機、執行探索對應、建 立實體、以及連線至您所建立的實體。SnapDrive您也可以指定哪些LUN SnapDrive 適用於UNIX、用來為您要 求的實體提供儲存設備。

您不需要同時建立LUN和儲存實體。如果您單獨建立LUN、則稍後可以使用現有的LUN來建立儲存實體。

#### 建立儲存設備的方法

UNIX版提供一些基本格式的「支援功能」命令、讓您更輕鬆地建立所需的儲存設 備。SnapDrive SnapDrive儲存設備建立作業分為各種一般類別。

- Create LUNs(建立LUN SnapDrive )-「flexenstorage create」命令會自動在儲存系統上建立LUN、但不 會建立任何其他儲存實體。適用於UNIX的執行所有與主機準備和建立每個LUN的儲存探索相關的工作、以 及對應和連線至LUN。SnapDrive
- 直接在LUN上建立檔案系統、並自動設定LUN(SnapDrive 適用於UNIX)、即可執行設定檔案系統所需的所 有動作。您不需要指定任何LUN來建立。
- 直接在LUN上建立檔案系統、並指定您要與其相關聯的LUN、在此情況下、您可以使用「SnapDrive 靜態儲 存建立」命令來指定您要設定的檔案系統、以及您要與檔案系統相關聯的LUN。
- 建立LVM並自動設定LUN -「SnapDrive 還原儲存建立」命令可讓您在主機上建立檔案系統、邏輯磁碟區或 磁碟群組。UNIX版執行設定實體所需的所有動作、包括自動建立所需的磁碟群組和LUN。SnapDrive您不需 要為其指定任何LUN即可建立。
- 在主機上建立LVM實體、並指定您要與其相關聯的LUN 在這種情況下、您可以使用「SnapDrive 支援儲存 建立」命令來指定您要設定的實體(檔案系統、邏輯磁碟區或磁碟群組)、以及您要與該實體相關聯的 LUN。
- 在主機叢集環境中的共用主機上建立檔案系統-在此情況下、您會在共用主機上建立檔案系統、邏輯磁碟區或 磁碟群組。

儲存設備建立作業準則

當您使用「SnapDrive fuse storage cre創作」命令進行儲存建立作業時、請遵循特定準 則。

- 如果您使用「-LUN」選項列出不同儲存系統磁碟區的LUN、則無法在命令提示字元中加入「-dg」、「 -hostvol'」或「-FS」選項。
- nolvm選項會直接在LUN上建立檔案系統、而不會啟動主機LVM。

使用此選項時、您無法指定主機磁碟區或磁碟群組。

- 您無法使用SnapDrive UNIX儲存資源配置命令來執行NFS檔案或目錄樹狀結構。
- 如果您使用「SnapDrive flexunity storage create」命令直接在LUN上建立檔案系統、則無法指定多個LUN。

當您使用此形式的命令時、適用於UNIX的往往會建立新的LUN。SnapDrive

• 有些作業系統會限制您可以建立多少LUN。

如果您的主機正在執行其中一種作業系統、您可能會想要執行「SnapDrive 支援組態檢查LUN」命令。

• 支援使用DMP多重路徑在原始LUN上建立檔案系統。

#### 相關資訊

[UNIX](https://docs.netapp.com/zh-tw/snapdrive-unix/aix/concept_snapdrive_create_comand_fails_while_discovering_mapped_devices.html)[儲存設備建立命令在探索部分對應](https://docs.netapp.com/zh-tw/snapdrive-unix/aix/concept_snapdrive_create_comand_fails_while_discovering_mapped_devices.html)[裝](https://docs.netapp.com/zh-tw/snapdrive-unix/aix/concept_snapdrive_create_comand_fails_while_discovering_mapped_devices.html)[置時](https://docs.netapp.com/zh-tw/snapdrive-unix/aix/concept_snapdrive_create_comand_fails_while_discovering_mapped_devices.html)[失敗](https://docs.netapp.com/zh-tw/snapdrive-unix/aix/concept_snapdrive_create_comand_fails_while_discovering_mapped_devices.html)[SnapDrive](https://docs.netapp.com/zh-tw/snapdrive-unix/aix/concept_snapdrive_create_comand_fails_while_discovering_mapped_devices.html)

[組](https://docs.netapp.com/zh-tw/snapdrive-unix/aix/concept_configuration_options_and_their_default_values.html)[態](https://docs.netapp.com/zh-tw/snapdrive-unix/aix/concept_configuration_options_and_their_default_values.html)[選項及其](https://docs.netapp.com/zh-tw/snapdrive-unix/aix/concept_configuration_options_and_their_default_values.html)[預](https://docs.netapp.com/zh-tw/snapdrive-unix/aix/concept_configuration_options_and_their_default_values.html)[設](https://docs.netapp.com/zh-tw/snapdrive-unix/aix/concept_configuration_options_and_their_default_values.html)[值](https://docs.netapp.com/zh-tw/snapdrive-unix/aix/concept_configuration_options_and_their_default_values.html)

儲存建立作業所需的資訊

完成儲存建立作業時、您必須提供一些資訊。

下表列出當您使用「SnapDrive 'fuse storage create'命令建立儲存設備時、所需提供的資訊:

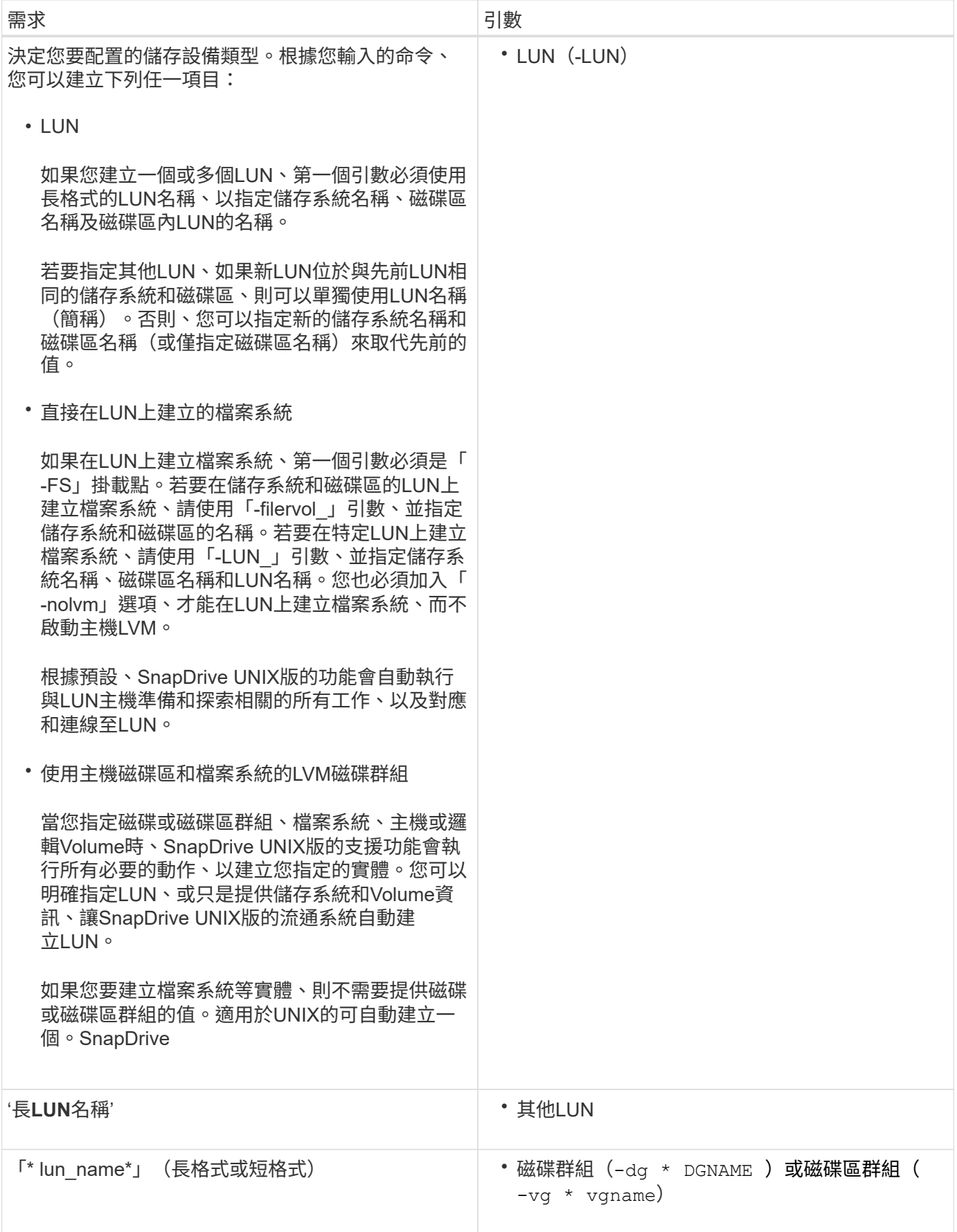

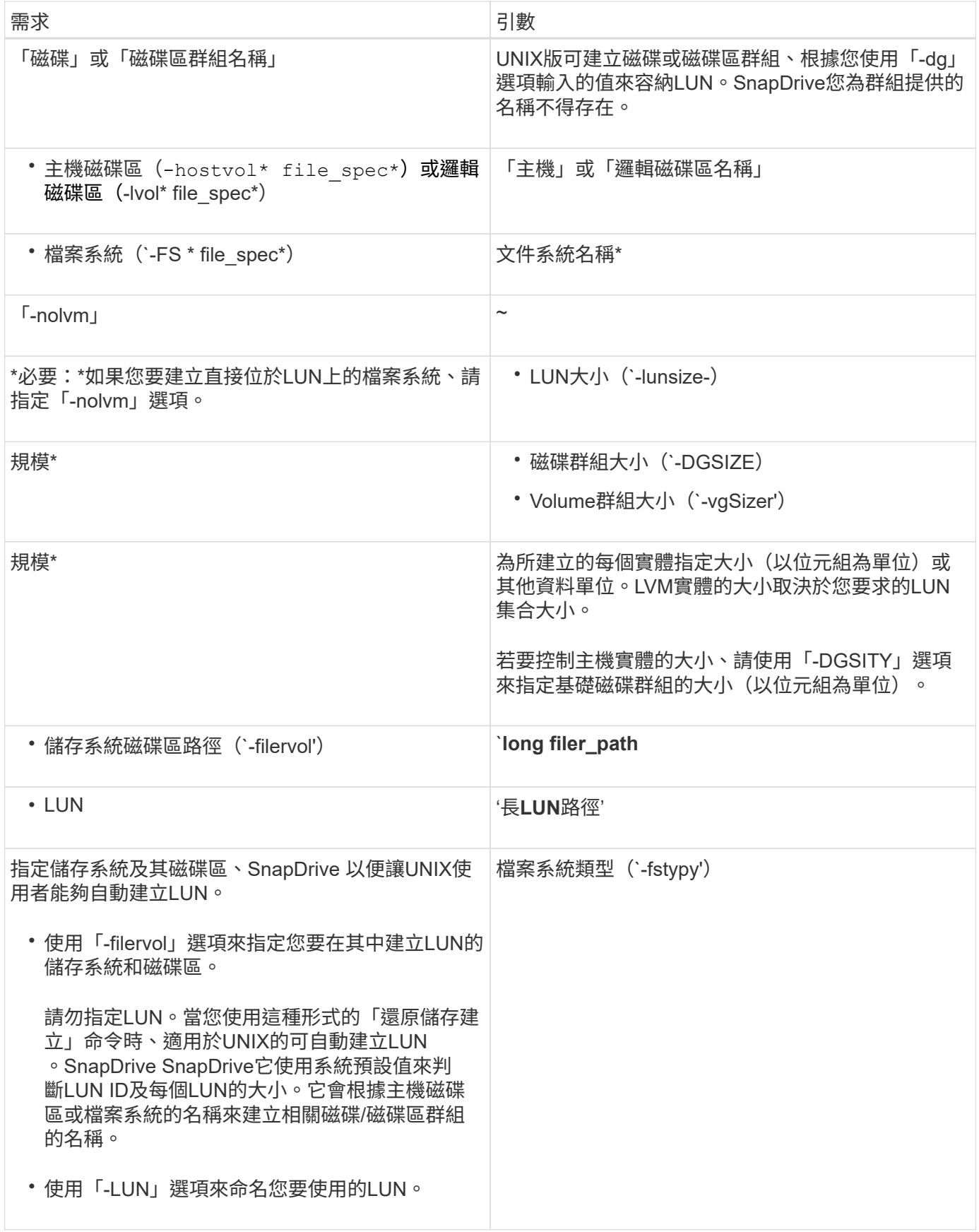

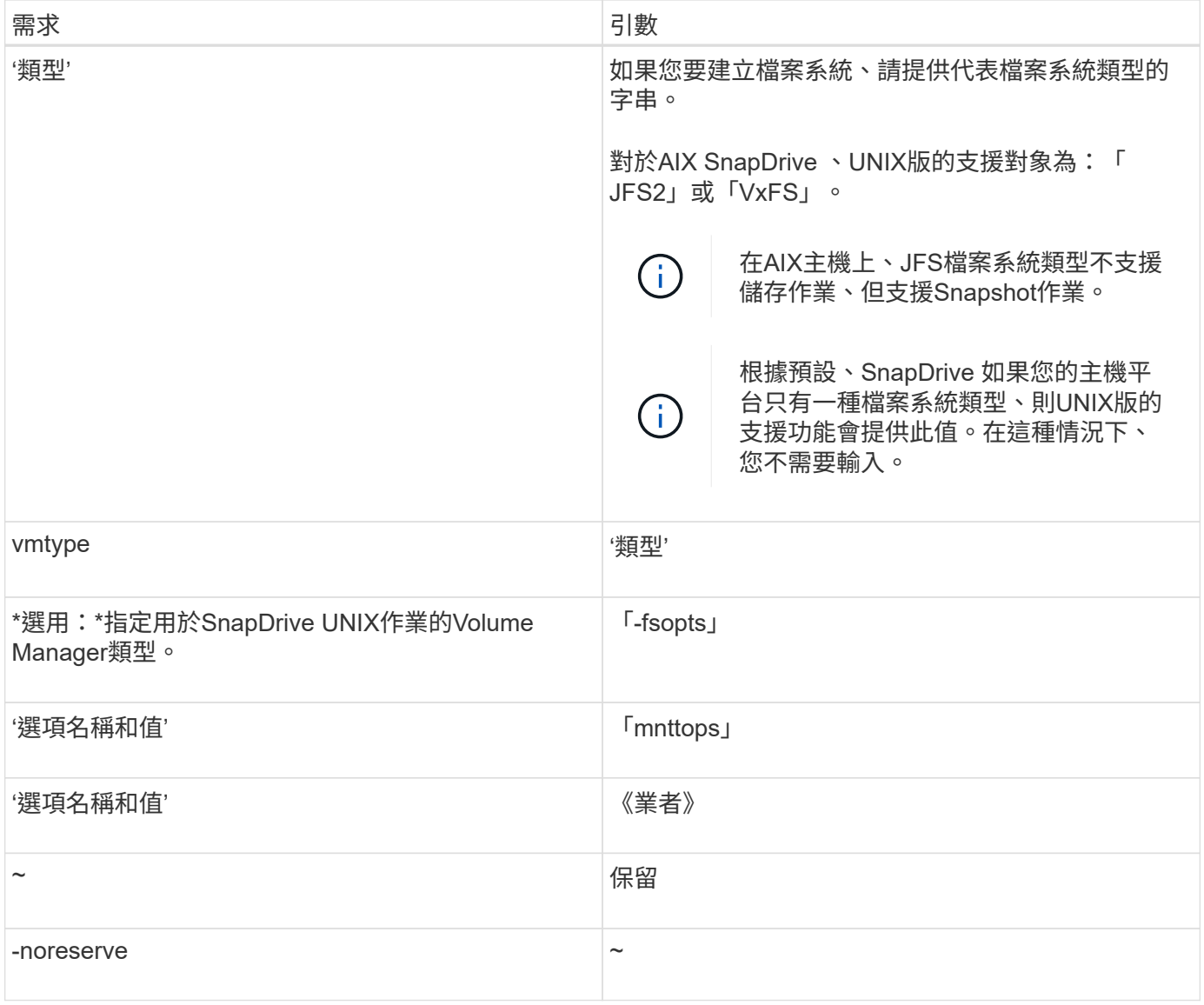

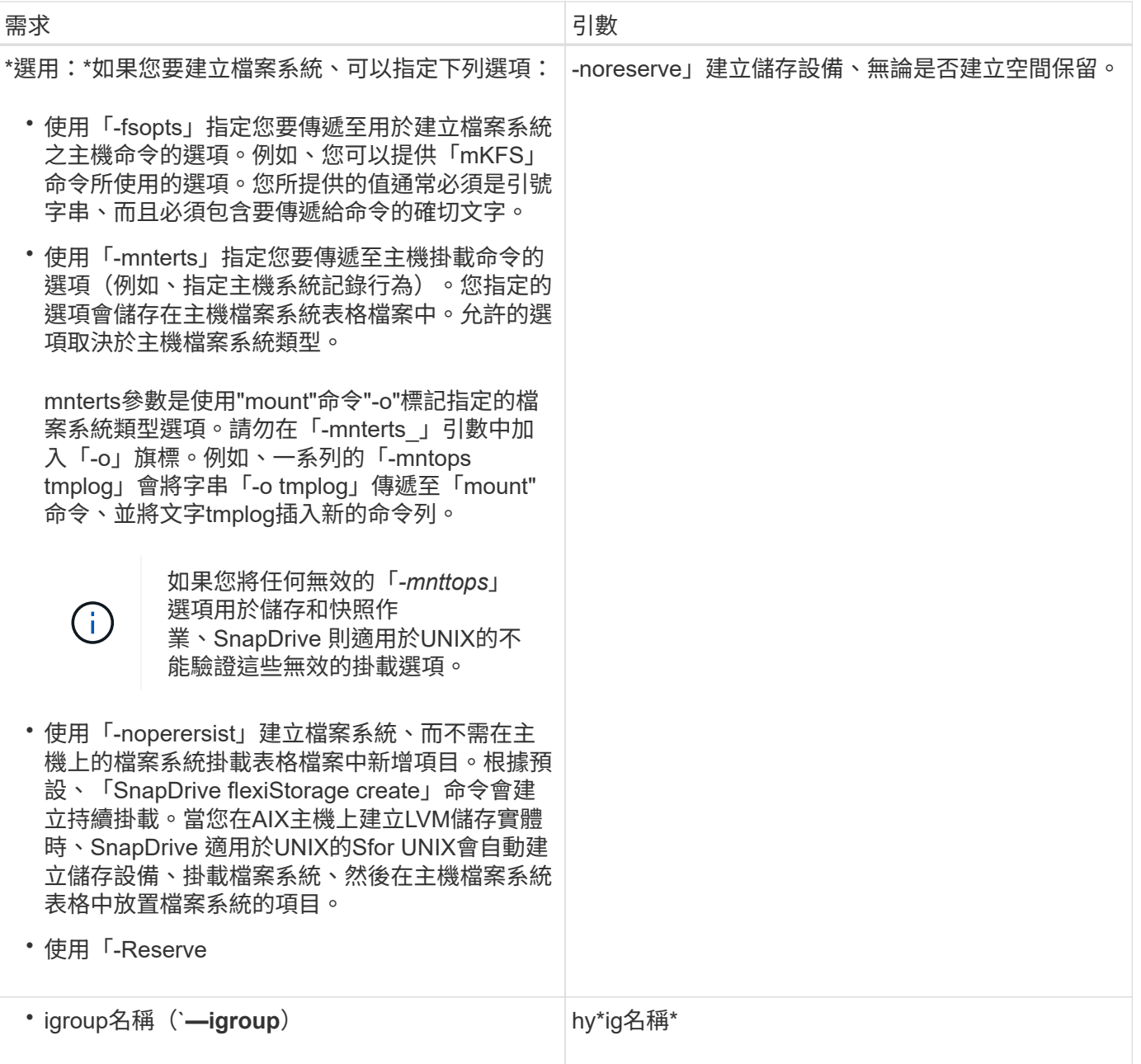

### 為**LVM**實體建立儲存設備

如果您使用SnapDrive UNIX版的功能來使用LVM建立邏輯磁碟區或檔案系統、SnapDrive 則UNIX版的Efuse會自動建立所需的磁碟群組。適用於UNIX的支援會根據主機Volume Manager支援的類型來建立檔案系統。SnapDrive對於AIX、它包括JFS2、JFS和VxFS。

### 為位於**LUN**上的檔案系統建立儲存設備

如果您使用SnapDrive UNIX版的支援功能來建立直接位於LUN上的檔案系統、SnapDrive 則UNIX版的支援功能會建立及對應LUN、然後在不涉及主機LVM的情況下建立及掛載檔案 系統。

 $(i)$ 

當主機的根檔案系統具有唯讀權限時、不支援UNIX作業的支援。SnapDrive

### 建立不含主機實體的**LUN**

### 您可以在SnapDrive 儲存系統上建立LUN、以使用UNIX指令來配置儲存設備。

步驟

1. 在命令列介面中輸入下列命令:

hy\* SnapDrive 實體儲存設備create -lun *long\_lun\_name*-lunsize *[lun\_name …]*-lunsize\_Size\_\_[{-Reserve | noreserveoe}]-igroup ig\_name *ig\_name [ig*名稱*…]*\*

適用於UNIX的可建立您指定的LUN。SnapDrive

#### 範例:在儲存系統上建立三個**10 GB LUN**

《SnapDrive 支援儲存設備創造-LUN acctfiler/vol/vol1/lunb lunc - lunsize 10g'》

#### 在**LUN**上建立檔案系統、並自動設定**LUN**

您可以使用SnapDrive 適用於UNIX的功能在LUN上建立檔案系統。適用於UNIX的可自動 建立相關的LUN。SnapDrive

#### 步驟

1. 在命令列輸入下列命令:

hy\* SnapDrive fssstorage create -fs *file\_spec*-nolvm [-fstype][-fsopts options][-mntopts options][-nopersist] filervol *long filer\_path*-lunsize *size*[-igroup *ig\_name [ig\_name …]*]\_\_\_-{-repre -nes\_nest\*

適用於UNIX的作業系統會建立您指定的檔案系統、並在您指定的儲存系統上建立LUN。SnapDrive它會執行 與主機準備和探索LUN相關的所有工作、以及對應LUN並將其連接至主機實體。

範例:

直接在**LUN**上建立**100-MB**檔案系統:

# snapdrive storage create -fs /mnt/acct1 -filervol acctfiler:/vol/vol1 -lunsize 100m -nolvm

在沒有任何**Volume Manager**的原始**LUN**上建立檔案系統:

# snapdrive storage create -fs /mnt/vxfs2 -fstype vxfs -lun snoopy:/vol/vol1/lunVxvm2 -lunsize 50m -nolvm LUN snoopy:/vol/vol1/lunVxvm2 ... created mapping new lun(s) ... done discovering new lun(s) ... done LUN to device file mappings: - snoopy:/vol/vol1/lunVxvm2 => /dev/vx/dmp/Disk 1 file system /mnt/vxfs2 created

### 在**LUN**上建立檔案系統並指定**LUN**

您可以在LUN上建立檔案系統、並指定作為其中一部分建立的LUN。

步驟

1. 請使用下列命令格式來完成此作業:

hy\* SnapDrive fssstorage create -fs *file\_spec*-nolvm [-fstype\_type\_][-vmtype *type*][-fsopts *options*][ mntoptTS *options*][-nopersist]-LUN *long lun\_name*-munsize ig *name*[*name[*

適用於UNIX的系統可在您指定的儲存系統、磁碟區和LUN上建立檔案系統。SnapDrive它會執行與主機準備 和探索LUN相關的所有工作、以及對應LUN並將其連接至主機實體。

#### 範例:在**ACctfiler/vol/vol1**中的**lona**上建立**100 MB**檔案系統

`# SnapDrive esvasport create -FS /mnt/acct1 -LUN acctfiler:/vol/vol1/luna-lunsize 100m -nolvm'

\*範例:\*此範例可在AIX主機上的原始LUN上建立JFS2檔案系統:hes# SnapDrive feststorage create -FS /mnt/jfs1 -fstype JFS2 -LUN snooopy:/vol/vol1/lunlvm1 -lunsize 100m -nolvm

```
LUN snoopy:/vol/vol1/lunLvm1 ... created
mapping new lun(s) ... done
discovering new lun(s) ... done
LUN to device file mappings:
- snoopy:/vol/vol1/lunLvm1 => /dev/hdisk2
172 Creating storage
file system /mnt/jfs1 created
```
#### 建立**LVM**實體並自動設定**LUN**

您可以在主機上建立檔案系統、邏輯磁碟區或磁碟群組等實體、SnapDrive 並讓適用 於UNIX的支援功能自動建立相關的LUN。

• 「host Ivm fspec」引數可讓您指定要建立檔案系統、邏輯磁碟區或磁碟群組。此引數有三種一般格式。您 使用的格式取決於您要建立的實體。

若要建立檔案系統、請使用此格式:「-FS file\_spec [-fstype][-fsopts選項][-mntopts選項][-nopersist][-hostvol file\_spec][-dg dg\_name]

若要建立邏輯或主機磁碟區、請使用下列格式:

#### 「」*file\_spec***[-dg** *dg\_name***]**

若要建立磁碟或磁碟區群組、請使用下列格式:

「」、「*dg*」、「」

- 如果您建立檔案系統、也可以納入主機磁碟區規格、磁碟群組規格、或同時包含兩種規格、以指出檔案系統 所在的主機磁碟區和磁碟群組。如果您不包含這些規格、SnapDrive 則UNIX版的支援功能會自動產生主機磁 碟區和磁碟群組的名稱、或兩者的名稱。
- 當您指定主機Volume時、SnapDrive 適用於UNIX的功能會建立一個串聯的主機Volume。雖然這 是SnapDrive UNIX唯一支援的格式、但在建立主機磁碟區時、仍可讓您操作現有的等量分佈主機磁碟區。

#### 步驟

1. 在命令列輸入下列命令:

hy\* SnapDrive 鏡像儲存設備create *host\_xvm\_fspec*-filervol *long filer\_path*-DG大小[-igroup *ig\_name [ig\_name …]*[{-Reserve |-noreserve]\*

適用於UNIX的支援會建立您指定的主機實體、並在您指定的儲存系統上為其建立LUN。SnapDrive它會針對 每個LUN執行與主機準備和探索相關的所有工作、以及對應LUN並將其連接至主機實體。

#### 建立**LVM**實體並指定**LUN**

您可以建立檔案系統、邏輯磁碟區或磁碟群組等主機實體、並指定其一部分所建立的 LUN。

#### 步驟

1. 在命令列輸入下列命令:

hy\* SnapDrive fest\_-lun *long lun\_name*[*lun\_name …*]-lunsize *size*[-igroup *ig\_name*[*ig\_name…*]][{-Reserve |-noreserve }]\*

此範例會根據您的主機、使用檔案系統建立檔案系統/mnt/acctfs。它會在儲存系統acctFiler上設定三個 LUN。每個LUN為10 GB:

hes\*# SnapDrive feststorage create -FS /mnt/acctfs -fstype JFS2 -LUN acctfiler:/vol/vol1/lunb lunc -lunsize 10g\*

```
LUN acctfiler:/vol/vol1/lunA ... created
LUN acctfiler:/vol/vol1/lunB ... created
LUN acctfiler:/vol/vol1/lunC ... created
mapping new lun(s) ... done
discovering new lun(s) ... done
LUN to device file mappings:
- acctfiler:/vol/vol1/lunA => hdisk2
- acctfiler:/vol/vol1/lunB => hdisk3
- acctfiler:/vol/vol1/lunC => hdisk4
disk group acctfs_SdDg created
host volume acctfs_SdHv created
file system /mnt/acctfs created
```

```
LUN acctfiler:/vol/vol1/lunA ... created
LUN acctfiler:/vol/vol1/lunB ... created
LUN acctfiler:/vol/vol1/lunC ... created
mapping new lun(s) ... done
discovering new lun(s) ... done
LUN to device file mappings:
- acctfiler:/vol/vol1/lunA => /dev/vx/rdmp/c4t0d3s2
- acctfiler:/vol/vol1/lunB => /dev/vx/rdmp/c4t0d7s2
- acctfiler:/vol/vol1/lunC => /dev/vx/rdmp/c4t0d8s2
disk group acctfsvg created
host volume acctfshv created
file system /mnt/acctfs created
```
# <span id="page-12-0"></span>用於顯示可用儲存設備的命令

「不二儲存展示」或「不二儲存清單」會顯示LUN或NFS目錄樹狀結構、這些樹狀結構是 一或多個儲存實體的基礎。SnapDrive SnapDrive您可以使用「SnapDrive fuse storage show」命令來學習及知道磁碟群組、主機磁碟區、檔案系統或NFS目錄樹狀結構 的Snapshot複本中的內容。

您可以使用這些命令來顯示下列資訊:

- LUN適用於特定儲存系統或儲存系統磁碟區
- 與檔案系統、主機磁碟區或磁碟群組相關的LUN
- NFS掛載點和目錄樹
- 特定主機已知的LUN、以及LUN所包含的任何LVM實體
- 特定主機已知的裝置
- 共享和專用主機上的資源

顯示儲存資訊的方法

Ĥ.

為了讓儲存設備的資訊更容易顯示、SnapDrive UNIX版的解決方案提供多種格式 的「SnapDrive show storage show」命令。

儲存展示作業分為下列一般類別:

- 顯示特定LUN的相關資訊。
- 列出特定儲存系統或儲存系統磁碟區可用LUN的相關資訊。
- 顯示與您指定之引數相關聯的LUN相關資訊。

這些引數可以包括NFS實體、檔案系統、主機磁碟區或磁碟群組。如果您在命令提示字元中使用「 verbose」選項、SnapDrive 則適用於UNIX的功能會提供詳細的輸出、例如顯示儲存階層、包括備份LUN。

- 顯示主機已知裝置的相關資訊。
- 顯示主機已知的所有裝置和LVM實體的相關資訊。
- 將資源的狀態顯示為「共享」或「專用」。

# <span id="page-13-0"></span>利用**UNIX**版的功能提升儲存規模**SnapDrive**

UNIX版的支援功能可讓您增加儲存系統磁碟區群組或磁碟群組的大小。SnapDrive您可以 使用「SnapDrive 物件儲存區大小調整」命令來執行此動作。

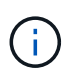

此命令不允許您調整主機磁碟區或檔案系統的大小。例如、您無法使用resize命令來變更LUN上 的檔案系統大小。調整基礎磁碟群組的大小之後、您需要使用LVM命令來調整主機磁碟區和檔案 系統的大小。

您可以將儲存設備的大小調整作業分為下列一般類別:

- 設定您要增加儲存空間的目標大小(以位元組為單位)
- 指定要增加儲存空間的位元組數

UNIX版可新增系統產生的LUN。SnapDrive如果您指定要增加儲存空間的數量(例如50 MB)、則會使LUN變 為50 MB。如果您指定儲存設備的目標大小、則會計算目前大小與目標大小之間的差異。兩者的差異會變成LUN 的大小、然後再建立LUN。

#### 儲存設備大小調整命令的準則

當您使用「SnapDrive 物件儲存設備大小調整」命令時、您需要遵守幾項準則。

- 儲存設備的大小調整作業只能增加儲存設備的大小。您無法使用它來減少實體的大小。
- 所有LUN必須位於同一個儲存系統磁碟區中。
- 調整大小作業不支援直接在邏輯主機磁碟區、或位於邏輯主機磁碟區或LUN上的檔案系統上執行。在這種情

況下、您必須使用LVM命令來調整儲存設備的大小。

• 您無法調整LUN的大小;您必須使用「-addlun」選項來新增LUN。

## 使用**SnapDrive** 「**fresize storage resize**」命令所需的資訊

您需要提供一些資訊、才能使用「SnapDrive 物件儲存設備大小調整」命令。此資訊可協 助您正確使用命令。

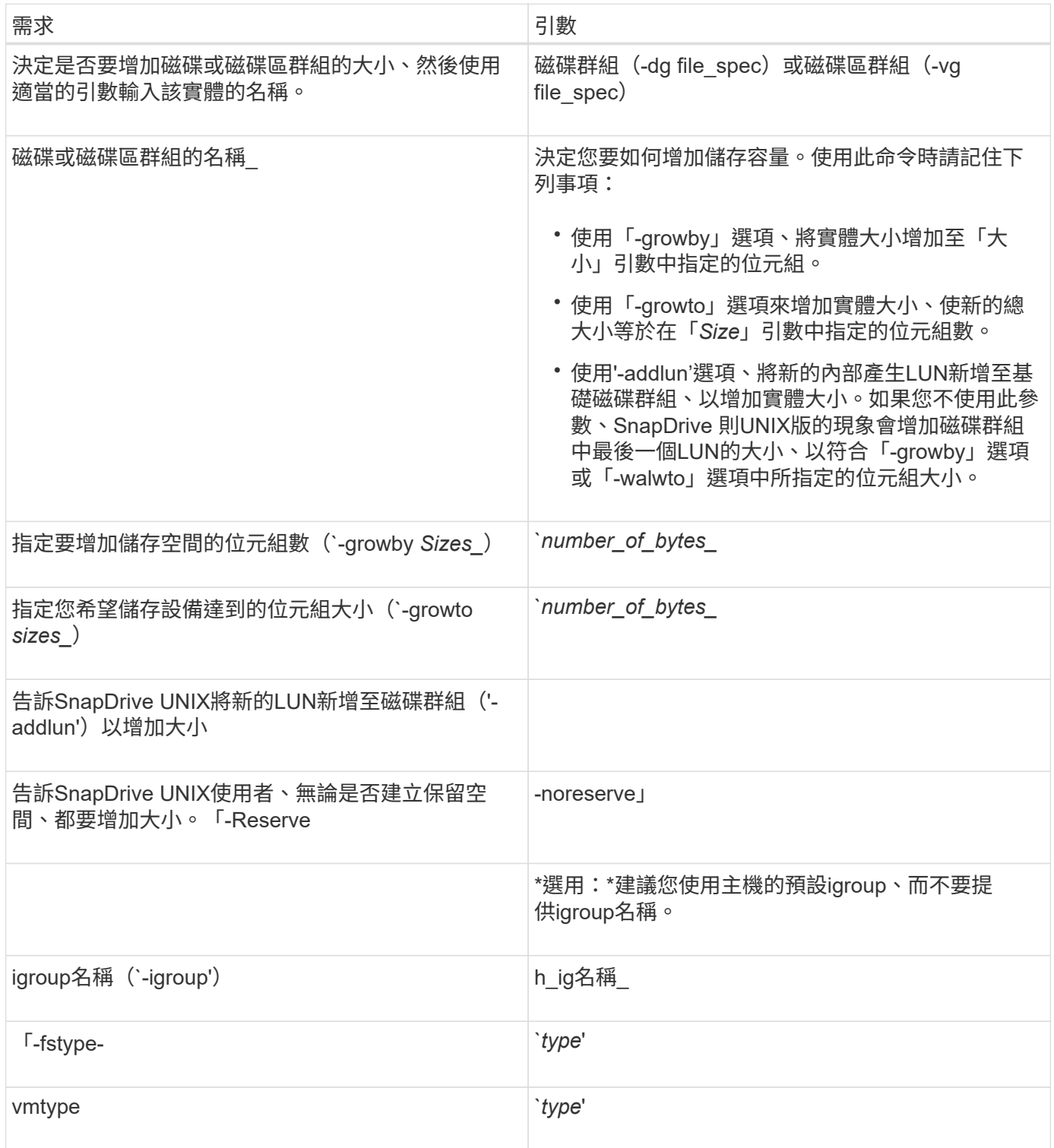

命令語法可增加儲存設備的大小

若要增加儲存設備的大小、您應該知道要使用的語法正確。

'\* SnapDrive 鏡像儲存設備大小調整-dg *file\_spec*{-agwy |-agwto}大小[-addlun [-igroup *ig\_name*[*ig\_name*…]] [{-Reserve |- noreserve}][-fstype\_typ\_][-vmtype *type*]\*

> 您無法使用「SnapDrive 物件儲存區大小調整」命令來縮減實體的大小。您只能使用此命令來增 加大小。

> 「支援不直接在邏輯磁碟區或檔案系統上執行SnapDrive 「物件儲存區大小調整」命令。例如、 您無法使用「SnapDrive 物件儲存區大小調整」命令來調整LUN上的檔案系統大小。

結果:此命令可增加儲存實體(邏輯磁碟區或磁碟群組)的大小、方法如下:

• 將位元組新增至儲存設備(`-growby)。

• 將大小增加到您指定的位元組大小(`-growto)。

主機磁碟區和檔案系統調整大小作業

「物件儲存設備大小調整」命令僅適用於儲存系統磁碟群組和磁碟區群組。SnapDrive如 果您想要增加主機Volume或檔案系統的大小、則必須使用LVM命令。

下表摘要說明您可以在不同平台上使用的LVM命令。如需這些命令的詳細資訊、請參閱其手冊頁。

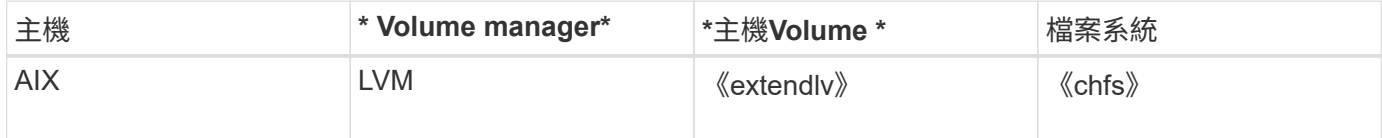

## <span id="page-15-0"></span>**storage connect**命令

「不支援儲存設備連線」命令可將儲存實體連線至主機。SnapDrive您可以使用此命令 將LUN和儲存實體連線至主機

使用「SnapDrive flexstorage connect(不需儲存設備連線)"命令來連線至:

• LUN

 $\left(\begin{smallmatrix} 1\\1\end{smallmatrix}\right)$ 

- 直接在LUN上建立的檔案系統
- 在LUN上建立磁碟群組、主機磁碟區和檔案系統

當您輸入「SnapDrive flexestorage connect」命令將LUN連線至主機時、SnapDrive 適用於UNIX的支援中心會 執行必要的探索和對應。它不會修改LUN內容。

儲存設備連線命令的準則

您需要遵守幾項準則才能使用「SnapDrive fuse storage connect」命令。

包含LVM實體的儲存設備有特殊需求。若要使用「SnapDrive 支援儲存設備連線」命令來連接LVM實體、您必 須建立儲存設備、使儲存階層中的每個實體都只有一個下一個實體的執行個體。例如、您可以使用「SnapDrive 支援儲存設備連線」命令、將一個磁碟群組(DG1)與一個主機磁碟區(hostvol1)和一個檔案系統(fs1)的 儲存階層連線。但是、您無法使用「SnapDrive 支援儲存設備連線」命令、將具有一個磁碟群組(DG1)的階層 架構與兩個主機磁碟區(hostvol1和hostvol2)和兩個檔案系統(fs1和fs2)連線。

### 使用**SnapDrive** 方面所需的資訊

當您使用「SnapDrive show storage connect」命令時、您需要提供一些資訊。此資訊可 協助您正確使用命令。

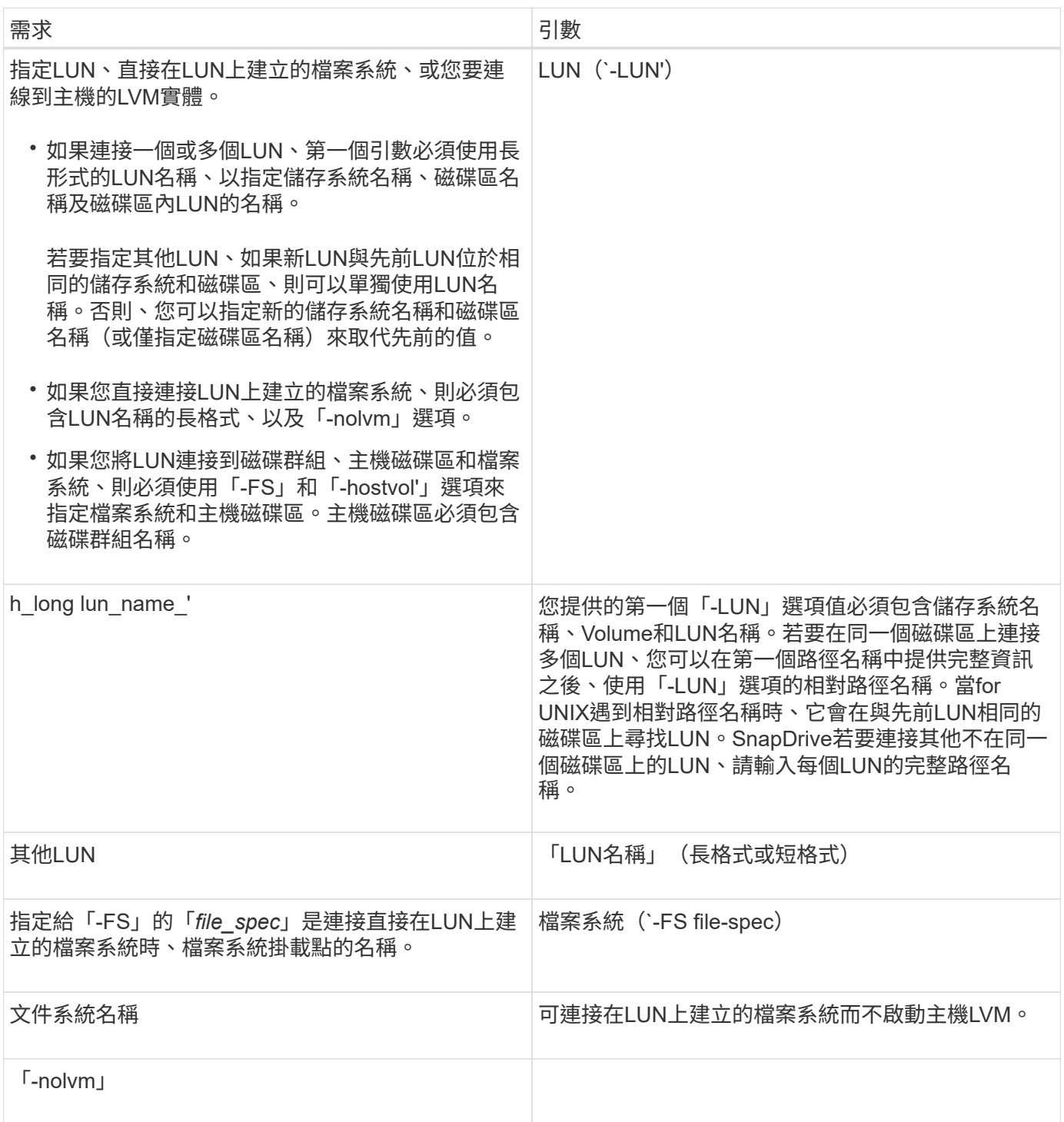

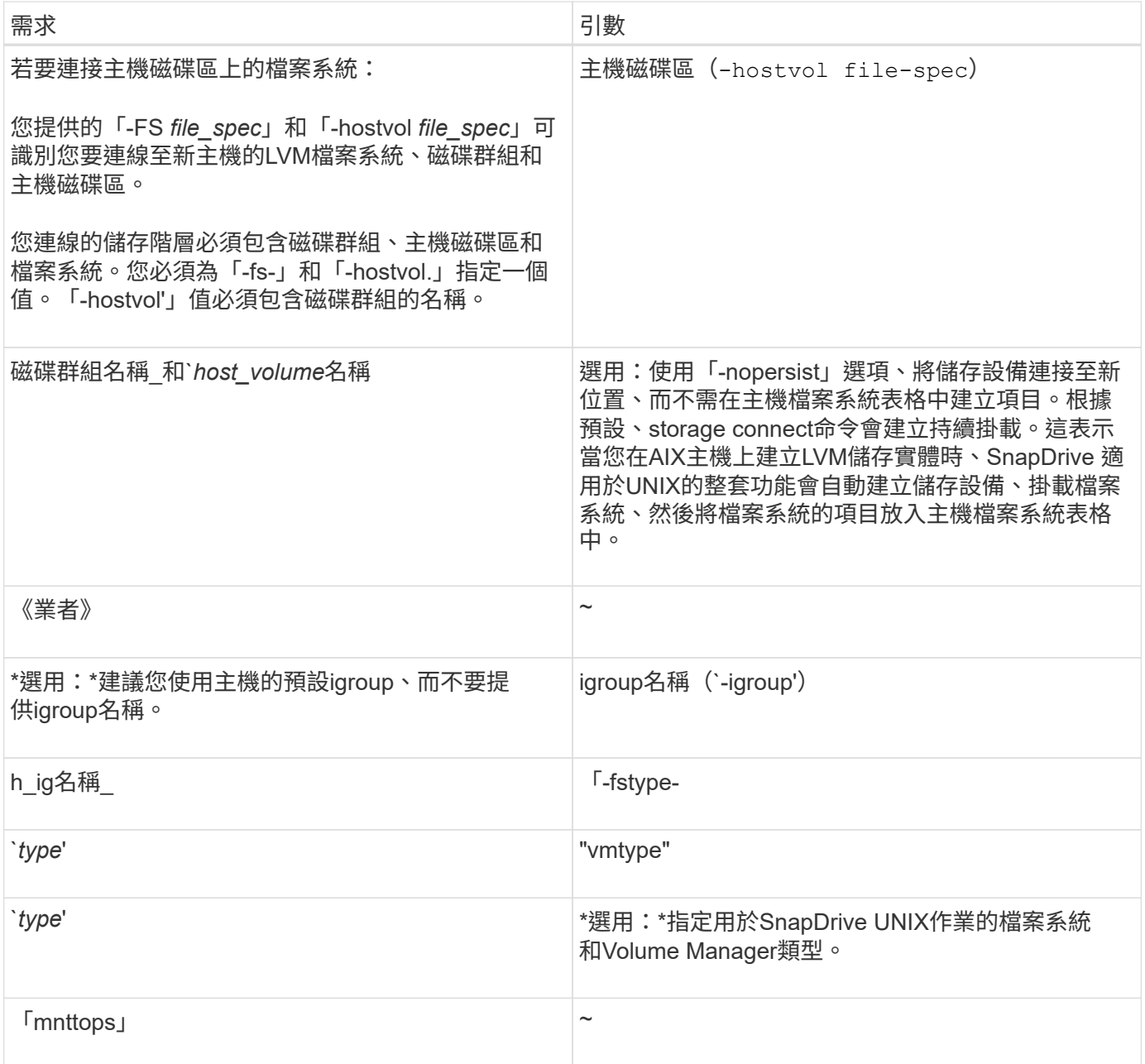

### 連接**LUN**與磁碟群組、主機磁碟區和檔案系統

若要使用「SnapDrive 支援資料的儲存設備連線」命令來連接具有磁碟群組、主機磁碟區 和檔案系統的LUN、您必須遵循下列語法。

輸入下列命令:

hy\* SnapDrive 實體儲存設備連接-FS *file\_spec*-hostvol\_file\_spec\_-LUN *long lun\_name*[*lun\_name*…] [-igroup *ig\_name*[*ig\_name*…] [-nopersist][-mnttops *options*][-fstype\_type\_][-vmtype *type*]\*

範例:連接在**LUN**上建立的檔案系統

```
# snapdrive storage connect -fs /mnt/fs -lun f270-221-189:/vol/vol0/lun111
-nolvm
mapping lun(s) ... done
discovering lun(s) ... done
LUN f270-221-189:/vol/vol0/lun111 connected
- device filename(s): /dev/vx/dmp/fas2700 939
```
#### 將現有**LUN**與共享資源連線

如果將新節點新增至使用共用磁碟群組或檔案系統的主機叢集組態、您必須遵循不同的語 法。

hy\* SnapDrive 實體儲存設備連接-FS *file\_spec*-LUN *long LUN*名稱[LUN\_name…] [-mnttops options(選項)]\*

# <span id="page-18-0"></span>儲存中斷連線命令

「中斷連線」作業會移除LUN、或是使用「SnapDrive 停止儲存建立」SnapDrive 或「停 止儲存連線」命令對應至主機的LUN和儲存實體。

使用「SnapDrive 停止儲存設備的連線功能)命令來中斷連線:

- LUN
- 直接在LUN上建立的檔案系統
- 在LUN上建立磁碟群組、主機磁碟區和檔案系統

當for UNIX移除LUN對應時、會匯出LUN所包含的磁碟群組或檔案系統。SnapDrive此動作會將磁碟和檔案系統 標示為已匯出、這是中斷對應的唯一變更、對LUN的內容而言是如此。

中斷儲存設備連線的方法

為了讓儲存設備更容易中斷連線、SnapDrive 適用於UNIX的解決方案提供多種格式 的「SnapDrive 停止儲存」指令。

這是因為中斷連線作業屬於下列一般類別:

- 指定要從主機中斷連線的LUN。
- 指定直接在LUN上建立的檔案系統、以中斷與主機的連線。

適用於UNIX的、會中斷檔案系統與LUN的連線。SnapDrive

• 指定位於您要中斷主機連線之LUN上的磁碟群組、主機磁碟區或檔案系統。

UNIX版會中斷與該實體相關聯的所有LUN連線、也會移除構成您中斷連線之實體的檔案系統、主機磁碟區 和磁碟群組對應。SnapDrive

#### 關於停止儲存指令的準則**SnapDrive**

使用「SnapDrive 停止儲存設備連線」命令時、請遵循下列準則:

- 當您中斷檔案系統連線時、SnapDrive 適用於UNIX的解決方法一律會移除掛載點。
- 如果您使用「-LUN」選項來指定LUN的名稱、而該LUN是主機磁碟群組或檔案系統的成員、SnapDrive 則「 停止儲存」命令會失敗。
- 如果您使用「-LUN」選項來指定主機上多重路徑軟體未發現的LUN名稱、SnapDrive 則「show storage disconnects」命令會失敗。

#### 使用儲存中斷連線命令的秘訣

當您在SnapDrive 某些作業系統上使用「停止儲存設備連線」命令時、您會遺失主機磁碟 區名稱、檔案系統掛載點、儲存系統磁碟區名稱及LUN名稱等資訊。如果沒有這些資訊、 您很難在稍後時間再次連線至儲存設備。

為避免遺失資訊、您應先使用「SnapDrive 效能快照建立」命令建立儲存設備的Snapshot複本、再執 行「SnapDrive 效能不中斷」命令。

如此一來、如果您想稍後重新連線儲存設備、可以使用下列因應措施:

#### 步驟

1. 執行下列命令:

《SnapDrive 抓取還原檔案快照-snapname long快照名稱》

在此命令中加入Snapshot複本的完整路徑。

2. 您也可以執行「SnapDrive flexfsnap刪除」命令來移除Snapshot複本。

使用**SnapDrive** 「停止儲存」命令所需的資訊

下表提供使用「SnapDrive 停止儲存設備連線」命令時所需提供的資訊:

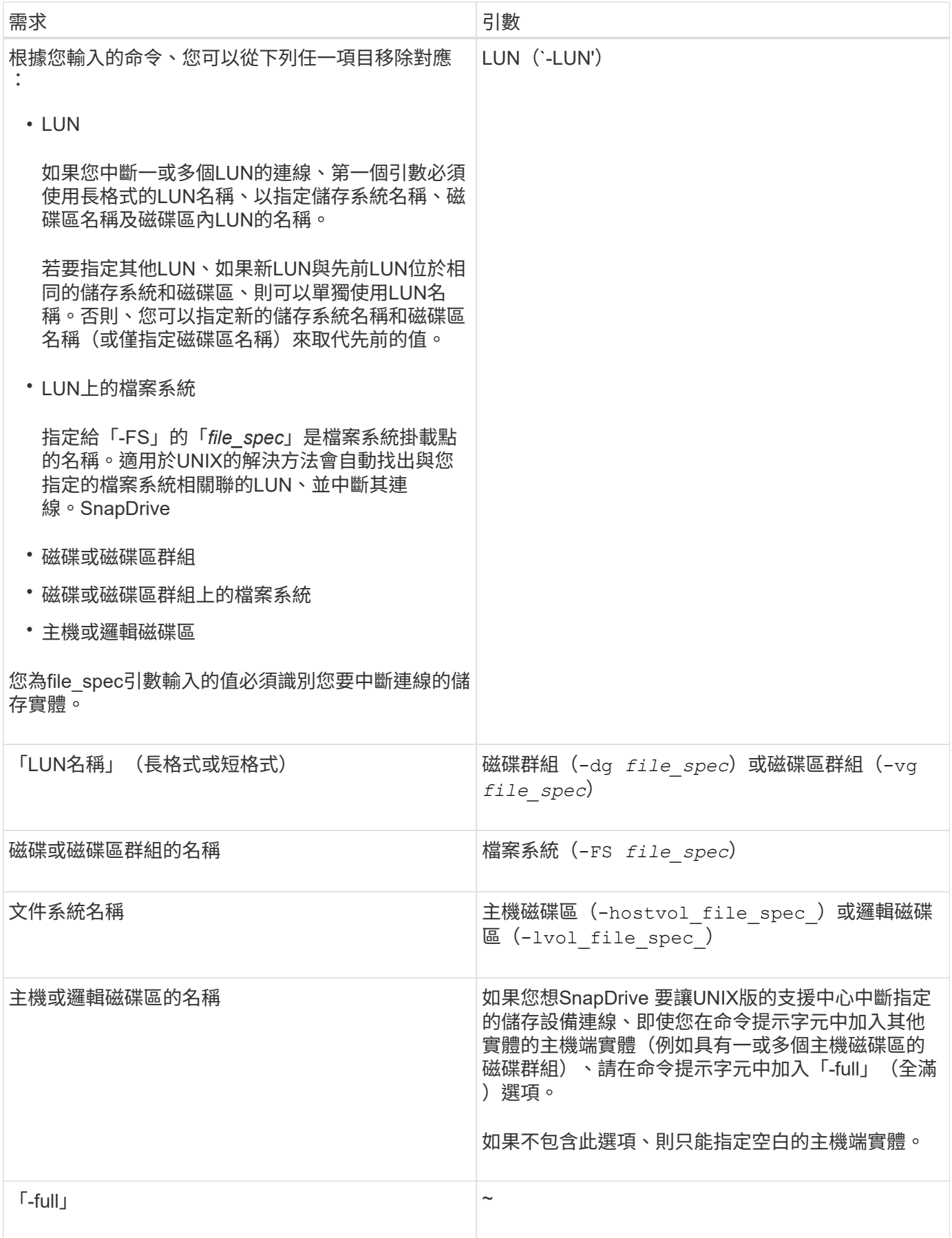

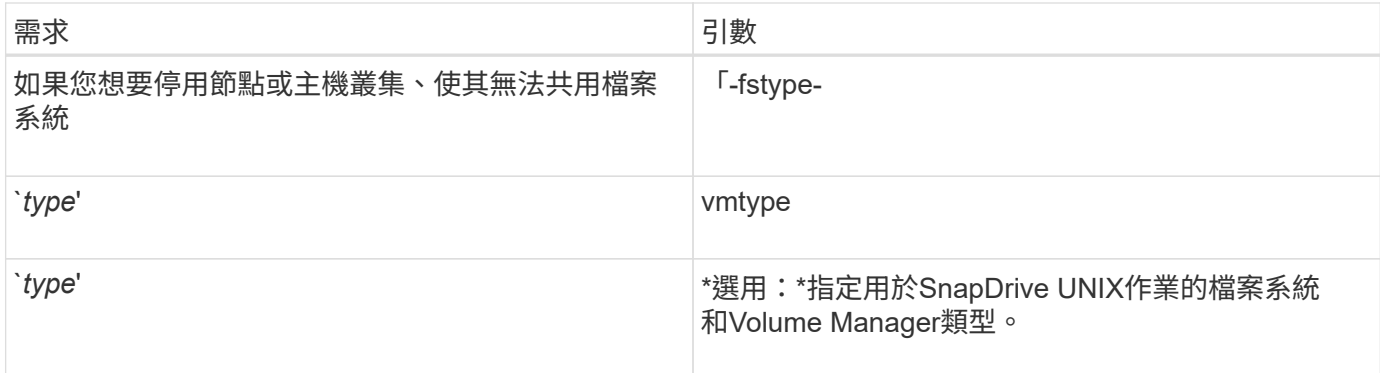

#### 用於中斷**LUN**與主機連線的命令語法

若要使用「SnapDrive 停止儲存設備連線」命令來移除指定LUN的對應、請使用下列語法 :

「SnapDrive 停止儲存設備- LUN Long LUN名稱[LUN\_name…]」

用於從主機中斷開在**LUN**上建立的檔案系統的命令語法

若要使用「SnapDrive 停止儲存設備連線」命令移除直接在LUN上建立的檔案系統、請使 用下列語法:

「SnapDrive 停止儲存- FS file\_spec [-fstype][-vmtype類型]」

用於從主機中斷**LUN**與儲存實體連線的命令語法

若要使用「SnapDrive 停止儲存設備連線」命令來移除LUN與儲存實體的對應、請使用下 列語法:

• SnapDrive 停止儲存功能:{-dg |-FS |-hostvol}*file\_spec*[*file\_spec*…] [{-dg |-FS |-hostvol}*file\_spec* [*file\_spec*…] …] [-f完整][-fstype\_type\_][-vmtype *type*]\*

# <span id="page-21-0"></span>**storage DELETE**命令

除了所有基礎主機端實體和儲存系統LUN做為後盾之外、「支援刪除實體」命令也會移除 主機上的儲存實體。SnapDrive

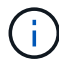

此命令會刪除資料。

使用儲存設備刪除命令的準則

《不保存刪除》命令在UNIX版的《不適用》中有一些限制。SnapDrive SnapDrive

- 當您刪除檔案系統時、SnapDrive 適用於UNIX的解決方法一律會移除檔案系統的掛載點。
- 如果您使用「-LUN」選項來指定LUN的名稱、而該LUN是主機磁碟群組或檔案系統的成員、SnapDrive 則「fuse storage delete」命令會失敗。

• 如果您使用「-LUN」選項來指定主機上多重路徑軟體未發現的LUN名稱、則「SnapDrive show storage DELETE」命令會失敗。

### 使用**SnapDrive** 「**flexfstorage DELETE**」命令所需的資訊

您需要提供一些資訊、才能使用「SnapDrive 介紹儲存設備刪除」命令。此資訊可協助您 正確使用命令。

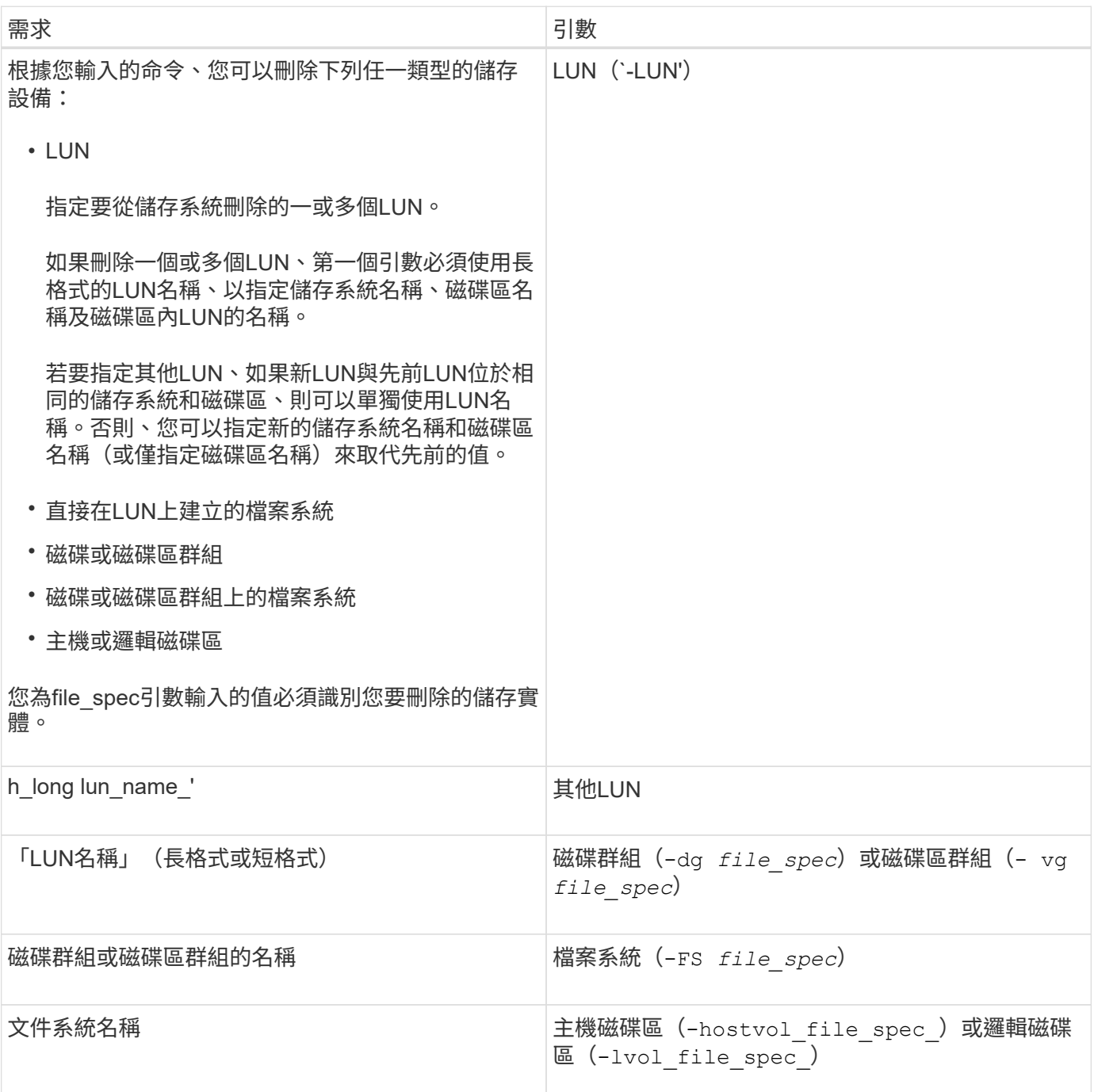

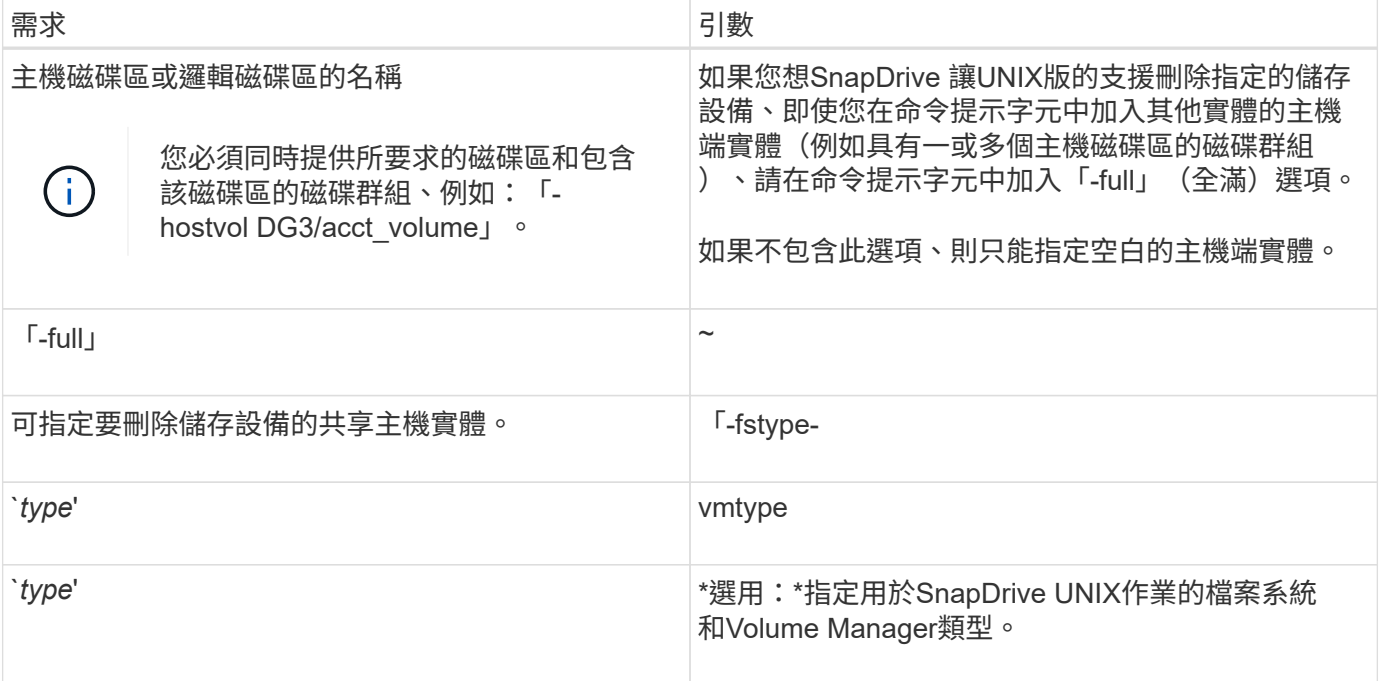

#### 版權資訊

Copyright © 2023 NetApp, Inc. 版權所有。台灣印製。非經版權所有人事先書面同意,不得將本受版權保護文件 的任何部分以任何形式或任何方法(圖形、電子或機械)重製,包括影印、錄影、錄音或儲存至電子檢索系統 中。

由 NetApp 版權資料衍伸之軟體必須遵守下列授權和免責聲明:

此軟體以 NETAPP「原樣」提供,不含任何明示或暗示的擔保,包括但不限於有關適售性或特定目的適用性之 擔保,特此聲明。於任何情況下,就任何已造成或基於任何理論上責任之直接性、間接性、附隨性、特殊性、懲 罰性或衍生性損害(包括但不限於替代商品或服務之採購;使用、資料或利潤上的損失;或企業營運中斷),無 論是在使用此軟體時以任何方式所產生的契約、嚴格責任或侵權行為(包括疏忽或其他)等方面,NetApp 概不 負責,即使已被告知有前述損害存在之可能性亦然。

NetApp 保留隨時變更本文所述之任何產品的權利,恕不另行通知。NetApp 不承擔因使用本文所述之產品而產 生的責任或義務,除非明確經過 NetApp 書面同意。使用或購買此產品並不會在依據任何專利權、商標權或任何 其他 NetApp 智慧財產權的情況下轉讓授權。

本手冊所述之產品受到一項(含)以上的美國專利、國外專利或申請中專利所保障。

有限權利說明:政府機關的使用、複製或公開揭露須受 DFARS 252.227-7013(2014 年 2 月)和 FAR 52.227-19(2007 年 12 月)中的「技術資料權利 - 非商業項目」條款 (b)(3) 小段所述之限制。

此處所含屬於商業產品和 / 或商業服務(如 FAR 2.101 所定義)的資料均為 NetApp, Inc. 所有。根據本協議提 供的所有 NetApp 技術資料和電腦軟體皆屬於商業性質,並且完全由私人出資開發。 美國政府對於該資料具有 非專屬、非轉讓、非轉授權、全球性、有限且不可撤銷的使用權限,僅限於美國政府為傳輸此資料所訂合約所允 許之範圍,並基於履行該合約之目的方可使用。除非本文另有規定,否則未經 NetApp Inc. 事前書面許可,不得 逕行使用、揭露、重製、修改、履行或展示該資料。美國政府授予國防部之許可權利,僅適用於 DFARS 條款 252.227-7015(b) (2014年2月) 所述權利。

商標資訊

NETAPP、NETAPP 標誌及 <http://www.netapp.com/TM> 所列之標章均為 NetApp, Inc. 的商標。文中所涉及的所 有其他公司或產品名稱,均為其各自所有者的商標,不得侵犯。